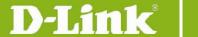

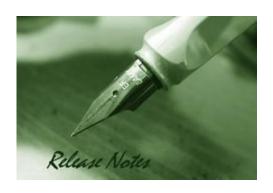

Firmware Version: V2.40.046 Prom Code Version: V1.10.009 Published: 2015/06/01

These release notes include important information about D-Link DXS-3600 Series firmware revisions. Please verify that these release notes are correct for your switch:

- If you are installing a new switch, please check the hardware version on the device label; make sure that your switch meets the system requirement of this firmware version. Please refer to Revision History and System Requirement for detailed firmware and hardware matrix.
- If the switch is powered on, you can check the hardware version by typing "show system" command or by checking the device information page on the web graphic user interface.
- If you plan to upgrade to the new firmware release, please refer to the <u>Upgrade</u> <u>Instructions</u>:

D-Link switches support firmware upgrade via TFTP server. You can download the firmware from D-Link web site http://tsd.dlink.com.tw, and copy the downloaded firmware to the TFTP server folder. Please make sure that the TFTP server is accessible from the switch via networks.

For more detailed information regarding DXS-3600 Series switch products, please refer to Related Documentation.

You can also download the switch firmware, D-View modules and technical documentation from <a href="http://tsd.dlink.com.tw">http://tsd.dlink.com.tw</a>.

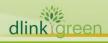

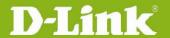

| Content:                                                     |        |
|--------------------------------------------------------------|--------|
| Revision History and System Requirement                      | 3      |
| Upgrade Instructions:                                        | 3      |
| Upgrade using CLI (serial port)<br>Upgrading by using Web-UI | 3<br>4 |
| New Features                                                 | 7      |
| Changes of MIB & D-View Module                               | 11     |
| Changes of Command Line Interface                            | 12     |
| Problem Fixed                                                | 33     |
| Known Issues                                                 | 36     |
| Related Documentation                                        | 37     |

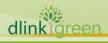

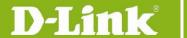

### **Revision History and System Requirement**

| Firmware Version   | Date       | Model        | Hardware Version |
|--------------------|------------|--------------|------------------|
| Runtime: v2.40.046 | 2015/6/1   | DXS-3600-16S | D1               |
| PROM: v1.10.009    | 2015/6/1   | DXS-3600-32S | B1               |
| Runtime: v2.00.023 | 2012/0/20  | DXS-3600-16S | D1               |
| PROM: v1.10.009    | 2013/9/30  | DXS-3600-32S | B1               |
| Runtime: v1.10.023 | 2012/0/21  | DXS-3600-16S | D1               |
| PROM: v1.10.007    | 2012/8/31  | DXS-3600-32S | B1               |
| Runtime: v1.00.024 | 2011/12/26 | DVC 3600 33C | Λ 1              |
| PROM: v1.00.007    | 2011/12/26 | DXS-3600-32S | A1               |

| Firmware<br>Version                                                   | Supported module                                                                                                    |
|-----------------------------------------------------------------------|----------------------------------------------------------------------------------------------------|
| Runtime:<br>v1.10.023 and<br>later<br>Prom:<br>v1.10.007 and<br>later | DXS-3600-EM-8T DXS-3600-EM-4QXS DXS-3600-FAN-FB DXS-3600-EM-4XT DXS-3600-PWR-FB DXS-3600-FAN-BF DXS-3600-EM-8XS DXS-3600-PWR-BF |
| Runtime:<br>v1.00.024<br>Prom: v1.00.007                              | DXS-3600-PWR-FB DXS-3600-FAN-FB DXS-3600-PWR-BF DXS-3600-FAN-BF                                                                 |

### **Upgrade Instructions:**

Note1: User has to upgrade the software version to R2.31beta FIRST before upgrading the switch to R2.40.046. We recommend using the CLI instructions FIRST for firmware upgrade as the WEB UI will not support Boot Up Image selection until it is upgraded to R2.40.046 and later.

Note2: EI & SI features are all included in the firmware. While upgrading, system will automatically distinguish it and enable the associated features only.

Note3: v1.10.023 and later versions only work for B1 hardware version and NOT backward compatible to A1 hardware version. The v1.00.024 only works for A1

D-Link switches support firmware upgrade via TFTP server. You can download the firmware from D-Link web site <a href="http://tsd.dlink.com.tw">http://tsd.dlink.com.tw</a>, and copy the downloaded firmware to the TFTP server folder. Please make sure that the TFTP server is accessible from the switch via networks.

#### **Upgrade using CLI (serial port)**

Connect a workstation to the switch console port and run any terminal program that can emulate a VT-100 terminal. The switch serial port default settings are as follows:

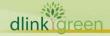

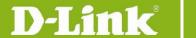

Baud rate: 115200

Data bits: 8Parity: NoneStop bits: 1

The switch will prompt the user to enter his/her username and password. It should be noted that upon the initial connection, there is no username and password by default.

To upgrade the switch firmware, execute the following commands:

| Command                                       | Function                                                         |
|-----------------------------------------------|------------------------------------------------------------------|
| copy tftp://location/filename flash: filename | Download firmware file from the TFTP server to the switch.       |
| boot image flash filename                     | Change the boot up image file.                                   |
| show boot                                     | Display the information of current boot image and configuration. |
| reboot                                        | Reboot the switch.                                               |

### **Example:**

**DXS-3600-32S**#copy tftp: //192.168.0.27/firmware.had flash: run.had

Address of remote host [192.168.0.27]

Source filename [firmware.had]

Destination filename [run.had]

Accessing tftp://192.168.0.27/ firmware.had...

Transmission start...

Transmission finished, file length 5156864 bytes.

Please wait, programming flash... Done

DXS-3600-32S#

DXS-3600-32S#configure terminal

DXS-3600-32S(config)#boot image firmware.had

DXS-3600-32S#sh boot

Unit 1

Boot image: /c:/2.40.046.had Boot config: /c:/config.cfg

#### **DXS-3600-32S**#reboot

Are you sure you want to proceed with the system reboot? (y|n) y Please wait, the switch is rebooting...

### **Upgrading by using Web-UI**

- 1. Connect a workstation installed with java SE runtime environment to any front panel ports of the device and also connect console cable to switch's console port.
- 2. Enter switch's default IP address, 10.90.90.90 with subnet mask 255.0.0.0 into the address bar of the browser and press the Enter key.

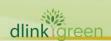

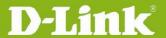

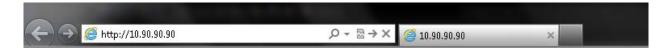

3. A user authentication window will be opened, by default, there is no user name and password configured on the switch. Just leave the **User Name** and **Password** fields blank and click the Login button.

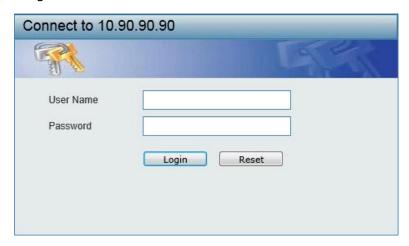

4. Firmware upgrade from TFTP: click Tools > Firmware Upgrade & Backup > Firmware **Upgrade from TFTP** 

Enter the TFTP Server's IP address and the source and destination file name in associated fields and then click **Upgrade** button.

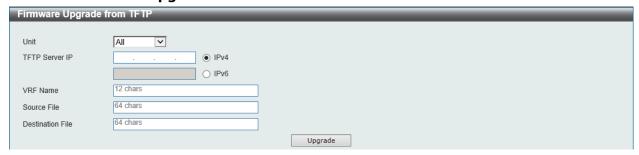

5. Firmware upgrade from HTTP: click Tools > Firmware Upgrade & Backup > Firmware **Upgrade from HTTP** 

| Firmware Upgrade from HTTP |          |  |
|----------------------------|----------|--|
|                            |          |  |
| Unit                       | All 💌    |  |
| Source File                | Browse   |  |
| Destination File           | 64 chars |  |
|                            | Upgrade  |  |

Select the switch's unit and then click **Browse** button to find the file name, specifying the destination file name. Click **Upgrade** to start the process.

6. Select the boot up image: click Management > File System to open the File System window

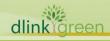

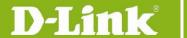

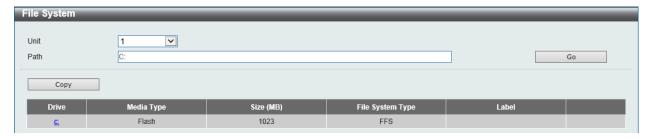

Click <u>c:</u> hyperlink, the following window will appear.

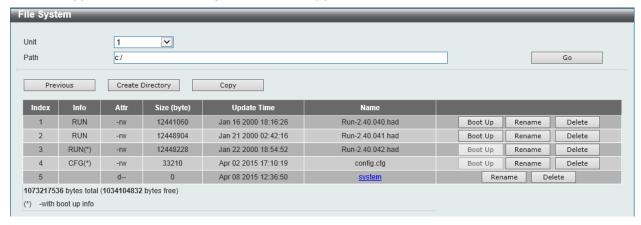

Click **Boot Up** button to set a specific runtime image as the boot up image.

7. Reboot the system: click **Tool > Reboot System**, as shown below; click **Reboot** to reboot the switch. When rebooting the switch, any configuration changes that was made during this session, will be lost unless the **Yes** option is selected when asked to save the settings

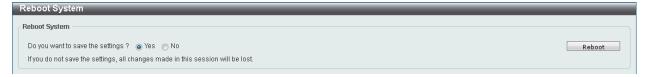

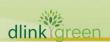

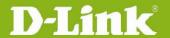

### **New Features**

| ivew reatures    |                                                                                                    |  |  |  |
|------------------|----------------------------------------------------------------------------------------------------|--|--|--|
| Firmware Version | New Features                                                                                                    |  |  |  |
| V2.40.046        | <ul> <li>All software features in R2.00.023 version can be supported by R2.40.046's Web GUI, MIB files and D-View module.</li> <li>The following new features are supported in CLI only <ul> <li>IS-IS routing protocol for both IPv4 and IPv6</li> <li>IPv4 PIM Snooping</li> <li>Multicast Source Discovery Protocol (MSDP)</li> <li>PIM6-SSM</li> <li>Per VLAN based IP Multicast Boundary on IPv4</li> <li>G.8032v2 (ERPSv2)</li> <li>VLAN Counter</li> <li>IPv6 Stateless Address Autoconfiguration (SLAAC)</li> <li>BFD (Bidirectional Forwarding Detection)</li> <li>Selective Q-in-Q is able to work with MPLS</li> <li>MPLS PHP is able to support implicit-null when running as LER/LSR</li> <li>The management port is able to support AAA with TACACS+ and RADIUS server</li> <li>Support RADIUS attribute 4, the NAS-IP-Address attribute</li> <li>Scheduling Reboot</li> <li>Be able to clear Telnet/ SSH session</li> <li>IP DHCP Relay's destination supports specifying a Virtual Routing and Forwarding (VRF) space</li> </ul> </li> <li>The following features' specification has been changed.</li> <li>The LACP group number enlarges to 32 groups.</li> <li>The DHCP Relay group number enlarges to 30 groups.</li> </ul> |  |  |  |
| V2.00.023        | <ul> <li>Support Physical Stacking</li> <li>DXS-3600-32S with DXS-3600-EM-Stack stacking module and DEM-CB50CXP, the 120G CXP Direct Attach Cable, can support 480G stacking bandwidth</li> <li>DXS-3600-16S/32S with DXS-3600-EM-4QXS, the 40G expansion module and DEM-CB100QXS/300QXS, the 40G QSFP+ Direct Attach Cable, can support 160G stacking bandwidth</li> <li>Support Virtual Stacking</li> <li>The Layer 2 function supports following new features:         <ul> <li>Loopback Detection (LBD)</li> <li>L2 Protocol Tunneling</li> <li>Ethernet Ring Protection Switching (ERPS)</li> <li>Limited IP Multicast (IGMP Snooping Filter)</li> </ul> </li> </ul>                                                                                                    |  |  |  |

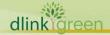

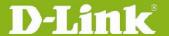

- **Proxy Reporting**
- MLD Snooping
- Multicast VLAN
- The VLAN function supports following new features
  - Private VLAN
  - Super VLAN
  - VLAN Translation
- Support Explicit Congestion Notification (ECN)
- The ACL function supports following new features
  - ACL Statistics
  - CPU Interface Filtering
- The Security function supports following new features
  - IPv6 SSH
  - SSL v1/v2/v3
  - IPv4/v6 SSL access
  - D-Link Safeguard Engine
  - BPDU Attack Protection
  - ARP Spoofing Prevention
  - DHCP Snooping
  - DHCPv6 Guard
  - Route Advertisement (RA) Guard
  - IPv6 Snooping which contains following features
    - **DHCPv6** Snooping
    - IPv6 ND Snooping
  - IPv6 Source Guard
  - IPv6 Neighbor Discovery (ND) Inspection
  - DHCP Server Screening
- The AAA function supports following new features
  - Web-based Access Control (WAC)
  - MAC-based Access Control (MAC)
  - Microsoft<sup>®</sup> Network Access Protection (NAP)
  - Compound Authentication
  - Authentication Database Failover
- The L3 function supports following new features
  - Gratuitous ARP
  - ARP Proxy
  - Loopback Interface
  - **Null Interface**
  - RIPng
  - OSPFv3

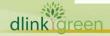

- RIPng and OSPFv3 are able to configure the Route Preference parameter
- Static Route supports IPv6 address
- Default Route supports IPv6 secondary route and Route Redistribution
- Route Redistribution supports IPv6 static route, RIPng and OSPFv3
- IPv6 Tunneling
- 10 The Green function supports following new features
  - Green v1.0 supports power saving by link status and cable length
  - Green v3.0 supports power saving by shutting down port or main chipsets
  - Energy Efficient Ethernet (EEE)
- 11 The Management function supports following new features
  - Web UI supports IPv6 address
  - IPv6 Telnet Server and Telnet Client
  - IPv6 TFTP and FTP client
  - Secure FTP (SFTP) server
  - Remote Copy Protocol (RCP)
  - SNMP over IPv6
  - Inconsistency airflow notification
  - IPv6 log server
  - Simple Mail Transfer Protocol (SMTP)
  - RMONv1 & RMONv2 support getting information through SNMPv6
  - sFlow
  - IPv4 BootP client
  - DHCP client supports DHCPv6 client and option 12
  - DHCP Auto Configuration
  - IPv6 Stateless Address Autoconfiguration (SLAAC)
  - IPv6 DHCP Server
  - DHCP Server supports option 60, 61, 82
  - DHCPv6 Relay Agent
  - Trusted Host
  - IPv6 Path MTU Discovery
  - IPv6 Ping and Traceroute
  - Microsfot® Network Load Balancing (NLB)
  - DNS Relay supports IPv6 and AAAA record
  - IPv6 Neighbor Discovery Protocol
  - When errors are detected in Management Port, switch is able to send traps or keep logs
- 12 The OAM function supports following new features
  - Cable Diagnostic
  - 802.3ah Ethernet Link OAM
  - Connectivity Fault Management (CFM)

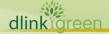

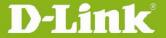

- Y.1731
- Optical Transceiver Digital Diagnostic Monitoring (DDM)
- 13 The L3 Multicasting function supports following new features
  - IGMP Source Specific Mapping (SSM)
  - IGMP/MLD Proxy
  - IPv6 PIM-Sparse Mode (SM)
  - PIM-Source Specific Multicast (PIM-SSM)
  - Multicast Listener Discovery (MLD) v1/v2
- 14 Support IPv6 Core Ready logo phase II certification
- 15 Support IP-MAC-Port Binding which is composed by following functions:
  - **ARP Inspection**
  - IP Source Guard
  - DHCP Snooping
  - DHCPv6 Guard
  - Route Advertisement (RA) Guard
  - IPv6 Snooping
  - IPv6 Source Guard
  - IPv6 Neighbor Discovery (ND) Inspection
- Support DXS-3600-16S/32S B1 hardware version
- 2 Support Data Center Bridging (DCB) features which include
  - 802.1Qaz Enhanced Transmission Selection (ETS)
  - 802.1Qbb Priority-based Flow Control (PFC)
  - 802.1Qau Congestion Notification (QCN)
- Support below MPLS features
  - MPLS Label-Forwarding
  - MPLS QoS
  - MPLS Ping & Trace Route
  - LDP
- V1.10.023
  - MPLS LSP Trigger Filter
  - VPWS
  - VPLS
  - L2 Protocol Tunneling Through PW(pseudowire)
  - Pseudowire redundancy
  - 4 Support below L3 VPN features
    - MPLS/BGP L3 VPN
    - VRF-Lite
    - MP-BGP
  - Support VRF Aware Application which includes
    - Socket API

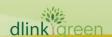

|           | Telnet                                                                          |
|-----------|---------------------------------------------------------------------------------|
|           | DHCP Server/Relay                                                               |
|           | • Ping                                                                          |
|           | Trace route                                                                     |
|           | FTP, TFTP                                                                       |
|           | • SNMP                                                                          |
|           | <ul><li>Syslog</li></ul>                                                        |
|           | • AAA                                                                           |
|           | • TACAS+                                                                        |
|           | RADIUS Servers                                                                  |
| V1.00.024 | First release, please refer to datasheet and manual for detail function support |

### **Changes of MIB & D-View Module**

The new features of MIB file are also included in the corresponding D-View module. Please download the D-View module on <a href="http://tsd.dlink.com.tw">http://tsd.dlink.com.tw</a>. For detailed changes of MIB content, please refer to the modification history in each MIB file.

| Firmware<br>Version | MIB File                     | New Features                                                                                                    |
|---------------------|------------------------------|----------------------------------------------------------------------------------------------------|
|                     | DLINKSW-DHCP6-<br>SERVER-MIB | Modify SYNTAX to "DisplayString" for following object types: - dDhcp6SPoolAddrAssignClientDuid - dDhcp6SPoolPdClientDuid |
|                     | DLINKSW-ROUTE-MAP-<br>MIB    | Add new following new objects - setIpv6RecursiveNexthop - setIpv6Precedence                                              |
|                     | DLINKSW-OSPFV2-MIB           | Add new "isis(5)" value for object dOspfv2RedistProtocol                                                                 |
| V2.40.046           | DLINKSW-OSPFV3-MIB           | Add new "isis(5)" value for object dOspfv3RedistProtocol                                                                 |
|                     | DLINKSW-BGP-MIB              | Add new "isis(11)" value for object dBgpRedistProtocol                                                                   |
|                     | DLINKSW-IP-ROUTING-<br>MIB   | Add new "isis(8)" and "slaac(9)" value for object dIpRoutingRouteSummarySrcType                                          |
|                     | DLINKSW-RIP-MIB              | Add new "isis(5)" value for object dRipRedistProtocol                                                                    |
|                     | DLINKSW-RIPNG-MIB            | Add new "isis(5)" value for object dRipngRedistProtocol                                                                  |
|                     | DLINKSW-QOS-MIB              | Add ETS, the new QoS scheduling mode, in dQosSchedulingModeTable                                                         |
| V2.00.023           | None                         |                                                                                                    |
| V1.10.023           | MPLS MIB                     | New MIB to support MPLS features                                                                                         |
| V1.10.023           | L3 VPN MIB                   | New MIB to support L3 VPN features                                                                                       |

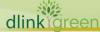

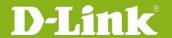

|           | LLDP DCBX MIB                  | New MIB to support Data Center Bridging Exchange Protocol (DCBX)                                      |
|-----------|--------------------------------|----------------------------------------------------------------------------------------------------|
|           | IP MIB                         |                                                                                                    |
|           | LED-DXS-3600-16S               |                                                                                                    |
|           | General-mgmt                   | Add new table<br>"swGenExpansionModuleMgmtTable" to General-<br>mgmt MIB to support expansion modules |
| V1.00.024 | First release, please refer to | datasheet for detail MIB support                                                                      |

### **Changes of Command Line Interface**

The section below only shows command line changes that may bring backward compatibility issues with configuration settings for previous version of firmware.

Any new feature commands that do not have backward compatibility issues are not included in the below section.

Note: When upgrading the firmware from version R1.10 to R2.00; if configuration file is saved in the flash first and then processes the upgrade procedure, the switch will automatically convert the CLI commands to new format.

| Firmware<br>Version | Changes                                                                                                    |
|---------------------|----------------------------------------------------------------------------------------------------|
| V2.40.046           | None                                                                                                    |
| V2.40.046           | None  1. AAA (Authentication, Authorization and Accounting) commands  • aaa changes to aaa new-model  • aaa authentication network default method1 [method2] changes to aaa authentication dot1x default METHOD1 [METHOD2]  • aaa authorization exec {default   list-name} method1 [method2] is replaced by aaa authentication login {default   list-name} method1 [method2]  • aaa authorization console is removed as when user passes the authentication, the console will accept the predefined authorization level which is configured in AAA server  • authorization exec {default   list-name} is replaced by authentication login {default   list-name} • aaa local authentication attempts max-attempts is removed; the switch will accept 3 times attempt by default • aaa local authentication lockout-time lockout-time is removed; the switch's lockout time is 60 seconds by default |
|                     | <ul><li>aaa authorization network default method1 [method2]</li></ul>                                                                                                    |

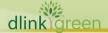

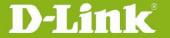

is replaced by aaa authentication [dot1x|mac-auth|jwac|web-auth] default method1 [method2 ...]

- show aaa server group is replaced by show running-configure, for example show running-config all | begin AAA
- show aaa authentication {login | enable | network} is replaced by

show running-configure, for example show running-config all | begin AAA

- show aaa authorization {exec | network} is removed as authentication and authorization functions are not separated, hosts will be authorized automatically after successfully authenticated
- show aaa accounting {exec | network} is replaced by show running-configure, for example show running-config all | begin AAA
- show aaa application [{line | http | network}] is replaced by show running-configure, for example show running-config all | begin AAA
- following commands
  - radius-server key text-string
  - tacacs-server key string
  - radius-server retransmit retries
  - radius-server timeout seconds
  - tacacs-server timeout seconds

are replaced by radius-server host

- show radius-server configuration is replaced by show running-configure, for example show running-config all | begin AAA
- show tacacs-server configuration is replaced by

show running-configure, for example show running-config all | begin AAA

- 2. Network Access Authentication commands
  - network-access guest-vlan VLAN-ID changes to authentication guest-vlan VLAN-ID
  - network-access authentication-mode {port-based | host-based} changes to authentication host-mode {multi-host | multi-auth [vlan VLAN-ID [,|-] ] }
  - dot1x timeout quiet-period <sec 0-65535> changes to authentication timer restart <SECONDS 1-65535>

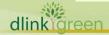

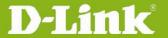

- dot1x timeout reauth-period <sec 1-65535> changes to authentication timer reauthentication <SECONDS 1-65535>
- dot1x reauthentication changes to authentication periodic
- dot1x system-max-user <int 1-4096> changes to authentication max users < NUMBER 1-4096>
- dot1x port-max-user <int 1-4096> changes to authentication max users < NUMBER 1-4096>
- show network-access guest-vlan is replaced by show running-configure, for example Switch#show running-config all | begin COMP # COMPOUND\_AUTHENTICATION

```
configure terminal
interface ethernet 2/0/1
   authentication guest-vlan 1
 end
```

- show network-access auth-configure [interface <interface-id>] is replaced by show running-configure, for example show running-configue all | begin COMP
- 3. DoS Prevention commands
  - defense [land | blat | null-scan | xmascan | tcp-synfin | port-less-1024 | ping-death | tiny-frag] enable changes to dos-prevention [all | land | blat | tcp-null-scan | tcp-xmas-scan | tcp-synfin | tcp-syn-srcport-less-1024 | ping-death | tcp-tiny-frag]
  - show defense changes to show dos-prevention [all | land | blat | tcp-null-scan | tcp-xmas-scan | tcp-syn-fin | tcp-syn-srcport-less-1024 | ping-death | tcp-tiny-frag]
- 4. Port Security commands
  - switchport port-security [{mac-address <mac-address> [vlan <vlan-id>] | mac-address sticky [<mac-address> [vlan <vlan-id>]]}] changes to switchport port-security [ mac-address [permanent] < mac-address [vlan VLAN-ID]]
  - clear port-security {all | configured | dynamic | sticky} [{address < mac-</li>

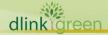

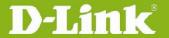

```
address> | interface <interface-id>}]
changes to
clear port-security {all | {address < mac-address > | interface [ < interface-
id> | <interface-list>]} [vlan VLAN-ID] }
```

- 5. DHCP Relay commands
  - ip dhcp relay information option82 changes to ip dhcp relay information option
  - following commands are replaced by "class", "option hex" and "pool" parameters
    - ip dhcp relay option60
    - ip dhcp relay option60 identifier desc 255 relay ip-address [exactmatch | partial-match]
    - ip dhcp relay option60 default relay ip-address
    - show ip dhcp relay option60 [identifier desc 255 | default]
    - ip dhcp relay option61
    - ip dhcp relay option61 identifier {string desc 255 | mac-address macaddr} {relay ip-address | drop}
    - ip dhcp relay option61 default relay ip-address
    - show ip dhcp relay option61
- 6. Traffic Segmentation commands
  - switchport protected unidirectional { tenGigabitEthernet PORTLIST | gigabitEthernet PORTLIST | fortygigabitethernet PORTLIST } changes to traffic-segmentation forward interface { range Ethernet PORTLIST | Ethernet PORT }
- 7. BPDU Protection commands
  - spanning-tree bpdu-protect { enable | disable } spanning-tree bpdu-protection { drop | block | shutdown }
- 8. 802.1X commands
  - dot1x reauthentication changes to dot1x re-authentication
  - dot1x re-authenticate { interface <interface-id> | mac-address <mac-</li> address> } in Global Configuration Mode changes to dot1x re-authenticate [interface INTERFACE-ID [mac-address MAC-ADDRESS]] in Privileged EXEC Mode
  - dot1x initialize { interface <interface-id> | mac-address <mac-</li> address> } in Global Configuration Mode changes to dot1x initialize [interface INTERFACE-ID [mac-address MAC-ADDRESS]] in Privileged EXEC Mode

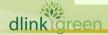

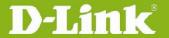

- dot1x system-max-user <int 1-4096> changes to authentication max users < NUMBER 1-4096>
- dot1x port-max-user <int 1-4096> is replaced by authentication max users < NUMBER 1-4096>
- remove dot1x system-fwd-pdu command, this version does not support configuring global system forwarding PDU capability, only supports per interface configuration, for example (config-if)#dot1x forward-pdu

#### 9. SSH commands

• ip ssh port <int 1-65535 > changes to ip ssh service-port TCP-PORT

#### 10. Storm Control commands

- storm-control {broadcast | multicast | unicast} {pps pps-rise [pps-low] | level level-rise [level-low]} changes to storm-control { {broadcast | multicast | unicast} level { pps PPS-RISE [PPS-LOW] | kbps KBPS-RISE [KBPS-LOW] | LEVEL-RISE [LEVEL-LOW] }}
- storm-control action { block | shutdown | drop } changes to storm-control action { shutdown | drop | none }

### 11. FDB commands

- clear mac-address-table filtering [address MAC-ADDR | vlan VLAN-ID] and clear mac-address-table static [address MAC-ADDR | interface INTERFACE-ID | vlan VLAN-ID] commands change to no mac-address-table static {all | MAC-ADDR vlan VLAN-ID [interface INTERFACE-ID] [, | - ] }; the static parameter will include both original static and filtering parameters
- mac-address-table filtering MAC-ADD vlan VLAN-ID changes to mac-address-table static MAC-ADDR vlan VLAN-ID {interface INTERFACE-*ID* [, | - ] | drop}
- no mac-address-table filtering MAC-ADD vlan VLAN-ID changes to no mac-address-table static {all | MAC-ADDR vlan VLAN-ID [interface *INTERFACE-ID*] [, | - ] }
- mac-address-table notification [interval SECONDS | history-size VALUE] changes to mac-address-table notification change [interval SECONDS | history-size VALUE]
- snmp trap mac-notification {added | removed} changes to

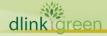

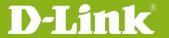

snmp trap mac-notification change {added | removed}

- show mac-address-table notification [interface INTERFACE-ID | history] changes to show mac-address-table notification change [interface [INTERFACE-ID] | history]
- show mac-address-table count command is replaced by other show mac-address-table commands
  - show mac-address-table
  - show mac-address-table dynamic
  - show mac-address-table static
- show mac-address-table filtering [address MAC-ADDR | vlan VLAN-ID] changes to show mac-address-table [dynamic | static] [address MAC-ADDR | interface [INTERFACE-ID| vlan vlan-id], the filtering parameter is replaced by static

#### 12. LLDP commands

- Ildp message-tx-hold-multiplier value changes to Ildp hold-multiplier VALUE
- Ildp reinit-delay seconds changes to Ildp reinit SECONDS
- IIdp message-tx-interval seconds changes to IIdp tx-interval SECONDS
- Ildp-med fast-start-repeat-count value changes to IIdp fast-count VALUE
- "Ildp notification" and "Ildp-med notification-topo-change" changes to Ildp [med ] notification enable"
- Ildp-med tlv-select [inventory-management | capabilities ] changes to Ildp med-tlv-select [ capabilities | inventory-management]
- Ildp-dcbx tlv-select [ets-configuration | ets-recommendation | pfcconfiguration] changes to | Ildp dot1-tlv-select dcbx [ ets-configuration | ets-recommendation | pfcconfiguration ]
- Ildp-dcbx run is removed as when LLDP is enabled, LLDP-DCBX will be enabled automatically in this version
- Ildp notification-interval seconds

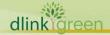

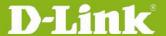

is removed; the notification interval will be 5 seconds by default.

- show IIdp statistics changes to show IIdp traffic
- show lldp statistics interface interface-id [, | -] changes to show IIdp traffic interface INTERFACE-ID [, | -]
- show lldp local interface interface-id [, | -] {brief | normal | detail} changes to show lldp local interface INTERFACE-ID [, | -] [brief | detail]
- show lldp remote interface interface-id [, | -] {brief | normal | detail} changes to
  - show lldp neighbors interface INTERFACE-ID [, | -] [ brief | detail ]
- The following original show commands for LLDP, LLDP-MED and LLDP-**DCBX** 
  - show IIdp-med
  - show IIdp-med interface interface-id [, | -]
  - show IIdp-med local interface interface-id [, | -]
  - show lldp-med remote interface interface-id [, | -]
  - show lldp-dcbx interface INTERFACE-ID
  - show IIdp-dcbx local interface INTERFACE-ID
  - show IIdp-dcbx remote interface INTERFACE-ID

are combined into following commands

- show IIdp
- show lldp interface INTERFACE-ID
- show IIdp local interface INTERFACE-ID
- show IIdp neighbors interface INTERFACE-ID

#### 13. Syslog commands

- logging buffered [ LEVEL ] | [ write-delay { SECONDS | INFINITE } ] changes to logging buffered [severity {severity-level | severity-NAME} | discriminator NAME | write-delay {SECONDS | infinite } |
- logging console [ LEVEL ] changes to logging console [severity {severity-level | severity-NAME} ] [discriminator NAME]
- logging source interface INTERFACE-ID changes to logging source-interface INTERFACE-ID
- logging trap LEVEL is replaced by logging server

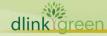

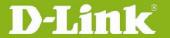

- logging facility FACILITY-TYPE is replaced by logging server
- logging on is replaced by logging buffered [severity {severity-level | severity-NAME} ] [ discriminator NAME][ write-delay {SECONDS | infinite }]
- "logging count" and "show logging count" commands are replaced by show logging
- "save log" and "logging file flash" are removed as the log will be automatically saved when rebooting the switch

### 14. Debug commands

- error-reboot enable changes to debug reboot on-error
- clear error-log changes to debug clear error-log
- clear debug buffer changes to debug clear buffer
- Following commands
  - copy error-log tftp <IPADDR> <PATH FILENAME >
  - copy debug buffer tftp <IPADDR> <PATH\_FILENAME >
  - copy tech-support tftp <IPADDR> <PATH\_FILENAME > change to
  - debug copy {buffer | error-log | tech-support} SOURCE-URL {tftp: //LOCATION/DESTINATION-URL |ftp://USER-NAME:PASSWORD@LOCATION:TCP-PORT/ DESTINATION-URL|rcp://USER-NAME@LOCATION/DESTINATION-URL } [vrf VRF-NAME]
- show error-log changes to debug show error-log
- show debug buffer [utilization] changes to debug show buffer [utilization]
- show tech-support changes to debug show tech-support
- show debug status

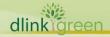

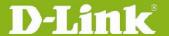

changes to debug show output

 show error-reboot is replaced by show running-config | include debug

#### 15. Device commands

- show cpu changes to show cpu utilization
- show memory changes to show unit
- logging-server enable device is replaced by logging discriminator
- show device-status is replaced by show environment [fan | power | temperature]
- show system-info is replaced by following commands
  - show unit
  - show version
  - show ip interface

### 16. RMON commands

- rmon event number [log] [trap community ] [description descriptionstring ] changes to rmon event INDEX [log] [[trap COMMUNITY] [owner NAME] [description TEXT]
- show rmon event changes to show rmon events

### 17. SNMP commands

- no enable service snmp-agent is replaced by no snmp-server
- no snmp-server host {IP-ADDRESS [vrf NAME ]} changes to no snmp-server host {IP-ADDRESS | IPV6-ADDRESS }
- snmp-server community COMMUNITY-STRING view VIEW-NAME {ro | rw} changes to snmp-server community [0| 7 ] COMMUNITY-STRING [view VIEW-NAME]

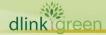

```
[ro | rw] [IP-ACL-NAME]
18. CLI Basic commands
   show bootup-config
      changes to
      show startup-config
19. Configuration commands
   show bootup-config
      changes to
      show startup-config
   • execute flash: FILENAME
      is replaced by
      copy flash: running-config

    boot config flash FILENAME

      changes to
      boot config URL
   copy running-config { bootup-config | flash: [ FILENAME ] | { tftp:
      [ //location/filename ] | ftp:
      [ //username:password@location:tcpport/filename ] } [ vrf VRFNAME ] }
      changes to
      copy running-config { startup-config | flash: [ FILENAME ] | { tftp:
      [ //location/filename ] | ftp:
      [ //username:password@location:tcpport/filename ] | rcp:
      [ //username@location/filename ] } [ vrf VRFNAME ] }
   • copy bootup-config { running-config | flash: [ FILENAME ] | { tftp:
      [ //location/filename ] | ftp:
      [ //username:password@location:tcpport/filename ] } [ vrf VRFNAME ] }
      changes to
      copy startup-config { running-config | flash: [ FILENAME ] | { tftp:
      [ //location/filename ] | ftp:
      [ //username:password@location:tcpport/filename ] | rcp:
      [ //username@location/filename ] } [ vrf VRFNAME ] }
   copy { flash: [ FILENAME ] { bootup-config | running-config | { tftp:
      [ //location/filename ] | ftp:
      [ //username:password@location:tcpport/filename ] } [ vrf VRFNAME ] }
       | { tftp: [ //location/filename ] | ftp:
      [ //username:password@location:tcpport/filename ] } [ vrf VRFNAME ]
       { bootup-config | running-config | flash: [ FILENAME ] } }
      copy { flash: [ FILENAME ] { startup-config | running-config | { tftp:
      [ //location/filename ] | ftp:
      [ //username:password@location:tcpport/filename ] | rcp:
      [ //username@location/filename ] } [ vrf VRFNAME ] } | { tftp:
      [ //location/filename ] | ftp:
      [ //username:password@location:tcpport/filename ] | rcp:
```

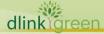

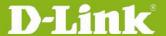

[ //username@location/filename ] } [ vrf VRFNAME ] { startup-config | running-config | flash: [ FILENAME ] } }

 boot system flash FILENAME changes to boot image [ check ] URL

### 20. Password Recovery commands

- password-recovery changes to service password-recovery
- clear { levelpassword | username | configure } changes to following commands
  - password-recovery
  - no username
  - no enable password
  - no login console
  - show username
  - show running-config

#### 21. LACP commands

- aggregateport load-balance {dst-mac | src-mac | src-dst-mac | dst-ip | src-ip | src-dst-ip } changes to port-channel load-balance {dst-ip | dst-mac | src-dst-ip | src-dst-mac | src-ip | src-mac | dst-l4-port | src-dst-l4-port | src-l4-port }
- port-group < value 1-16 > [static] and port-group mode {active | passive} change to channel-group <value 1-16> mode {on| active| passive}
- show aggregateport {[<*value 1-16*>] summary | load-balance} and show lacp summary change to show channel-group [channel [<value 1-16>] { detail | neighbor} | loadbalance | sys-id]

#### 22. Interface and IP commands

- interface out-band <int 1-1> changes to interface mgmt 0
- ip domain-lookup changes to ip domain lookup
- ip telnet server enable changes to ip telnet server
- arp timeout <min 0-65535> original command mode was Global

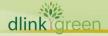

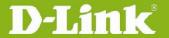

Configuration Mode and changes to Interface Configuration Mode in R2.0 software version

#### 23. Mirror commands

 no monitor session SESSION-NUMBER destination interface INTERFACE-ID [acl NAME]

is separated to following commands

- no monitor session SESSION-NUMBER destination interface INTERFACE-ID
- no monitor session SESSION-NUMBER source acl ACCESS-LIST-NAME
- no monitor session all is replaced by no monitor session SESSION-NUMBER
- show monitor [session SESSION-NUMBER] changes to show monitor session [SESSION-NUMBER | remote | local]

### 24. File System commands

- Is directory is replaced by dir
- cp dest {destine\_file | directory} sour source\_file and cp sour source\_file dest {destine\_file | directory} are replaced by copy
- rm filename and del filename are replaced by delete FILE-URL
- makefs dev devname fs fsname and makefs fs fsname dev devname are replaced by format FILE-SYSTEM [fat32 | fat16]
- pwd & cd directory are replaced by cd [DIRECTORY-URL]

#### 25. ACL commands

- the following commands
  - ip access-list standard {[id|name]}
  - ip access-list extended {[id | name]}
  - mac access-list extended {[id | name]}
  - expert access-list extended {[id | name]}
  - ipv6 access-list name

are changed to

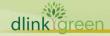

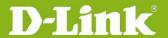

- ip access-list [ extended ] NAME [ NUMBER ]
- mac access-list extended NAME [ NUMBER ]
- expert access-list extended NAME [ NUMBER ]
- ipv6 access-list [ extended ] NAME [ NUMBER ]

the NAME of ACL changes to necessary parameter not an optional one

- ip access-list resequence {id | name} start-sn inc-sn changes to access-list resequence { NAME | NUMBER } STARTING-SEQUENCE-NUMBER INCREMENT
- ipv6 traffic-filter name {in | out} changes to ipv6 access-group { NAME | NUMBER } [in|out]
- match ip address { acl\_name | acl\_id }+8 changes to match ip address { ACL-NAME | ACL-NUMBER } R2.0 only supports one entry in VLAN sub map
- match mac address { acl name | acl id }+8 changes to match mac address { ACL-NAME | ACL-NUMBER } R2.0 only supports one entry in VLAN sub map
- [sn] {permit | deny} {source-mac-address mask | host source-macaddress | any} {destination-mac-address mask | host destination-macaddress | any} [ethernet-type] [cos out [inner in]] changes to [SEQUENCE-NUMBER] { permit | deny } { any | host SRC-MAC-ADDR | SRC-MAC-ADDR SRC-MAC-WILDCARD { any | host DST-MAC-ADDR | DST-MAC-ADDR DST-MAC-WILDCARD [ ethernet-type TYPE MASK] [ cos VALUE [inner INNER-COS] ] [ vlan VLAN-ID [inner INNER-VLAN]] [ timerange PROFILE-NAME ]
- [sn] {permit | deny} protocol [vlan out [inner in]] {source sourcewildcard | host source | any} {source-mac-address mask | host sourcemac-address | any} {destination destination-wildcard | host destination | any} {destination-mac-address mask | host destination-mac-address | any} [precedence precedence] [tos tos] [fragments] [time-range timerange-name] changes to [SEQUENCE-NUMBER]{permit|deny} PROTOCOL { SRC-IP-ADDR SRC-IP-WILDCARD | host SRC-IP-ADDR | any} {SRC-MAC-ADDR SRC-MAC-WILDCARD | host SRC-MAC-ADDR | any } { DST-IP-ADDR DST-IP-WILDCARD | host DST-IP-ADDR | any} { DST-MAC-ADDR DST-MAC-WILDCARD | host DST-MAC-ADDR | any } [vlan OUTER-VLAN[inner INNER-VLAN]] [ [precedence PRECEDENCE] [tos TOS] |dscp DSCP] [time-range PROFILE-NAME]

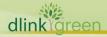

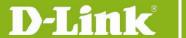

In R2.0, the "protocol" parameter changes to optional

- the following commands
  - [sn] {permit | deny} tcp [vlan out [inner in]] {source source-wildcard | host source | any} {source-mac-address mask | host source-mac-address | any} [operator port]] {destination destination-wildcard | host destination | any} {destination-mac-address mask | host destination-mac-address | any} [operator port] [precedence precedence] [tos tos] [fragments] [time-range time-range-name] [tcp-flag]
  - [sn] {permit | deny} udp [vlan out [inner in]] {source source-wildcard | host source | any} {source-mac-address mask | host source-mac-address | any} [operator port] {destination destination-wildcard | host destination | any} {destination-mac-address mask | host destination-mac-address | any} [operator port] [precedence precedence] [tos tos] [fragments] [time-range time-range-name]
  - [sn] {permit | deny} icmp [vlan out [inner in]] {source source-wildcard | host source | any} {source-mac-address mask | host source-mac-address | any} {destination destination-wildcard | host destination | any} {destination-mac-address mask | host destination-mac-address | any} [icmp-type] [[icmp-type [icmp-code]] | [icmp-message]] [precedence precedence] [tos tos] [fragments] [time-range time-range-name]

### are changed to

- [SEQUENCE-NUMBER] {permit|deny} tcp { SRC-IP-ADDR SRC-IP-WILDCARD | host SRC-IP-ADDR | any} {SRC-MAC-ADDR SRC-MAC-WILDCARD | host SRC-MAC-ADDR | any} [{eq | lt | gt | neq} PORT | range MIN-PORT MAX-PORT ] { DST-IP-ADDR DST-IP-WILDCARD | host DST-IP-ADDR | any} { DST-MAC-ADDR DST-MAC-WILDCARD | host DST-MAC-ADDR | any} [{eq | lt | gt | neq} PORT | range MIN-PORT MAX-PORT ] [vlan OUTER-VLAN[inner INNER-VLAN]] [[precedence PRECEDENCE] [tos TOS] | dscp DSCP] [time-range PROFILE-NAME]
- [SEQUENCE-NUMBER] {permit|deny} udp { SRC-IP-ADDR SRC-IP-WILDCARD | host SRC-IP-ADDR | any} { SRC-MAC-ADDR SRC-MAC-WILDCARD | host SRC-MAC-ADDR | any} [{eq | lt | gt | neq} PORT | range MIN-PORT MAX-PORT ] { DST-IP-ADDR DST-IP-WILDCARD | host DST-IP-ADDR | any} { DST-MAC-ADDR DST-MAC-WILDCARD | host DST-MAC-ADDR | any} [{eq | lt | gt | neq} PORT | range MIN-PORT MAX-PORT ] [vlan OUTER-VLAN[inner INNER-VLAN]] [[precedence PRECEDENCE] [tos TOS] | dscp DSCP] [time-range PROFILE-NAME]
- [SEQUENCE-NUMBER] {permit|deny} icmp{ SRC-IP-ADDR SRC-IP-WILDCARD | host SRC-IP-ADDR | any} {SRC-MAC-ADDR SRC-MAC-ADDR SRC

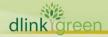

WILDCARD | host SRC-MAC-ADDR | any } { DST-IP-ADDR DST-IP-WILDCARD | host DST-IP-ADDR | any } { DST-MAC-ADDR DST-MAC-WILDCARD | host DST-MAC-ADDR | any} [ICMP-TYPE [ICMP-CODE] | ICMP-MESSAGE] [vlan OUTER-VLAN[inner INNER-VLAN]] [ [precedence PRECEDENCE] [ tos TOS] | dscp DSCP] [time-range PROFILE-NAME ]

The R2.0 version removes the support for configuring "fragment" parameter for TCP/ UDP/ ICMP command. If users need to configure the "fragment" parameter, they need to use "Protocol" ACL to accomplish it. 26. QoS commands

match {access-group ACCESS-LIST-NAME | ACCESS-LIST-ID} changes to match {access-group name ACCESS-LIST-NAME}

R2.0 does not support ACL index and add a keyword name for this command. If all configuration file are saved and then upgrade to R2.0, switch will convert the command to new format automatically

- mls gos map dscp-cos DSCP-LIST to COS-VALUE in Global Configuration mode changes to Interface Configuration mode
- police sr-tcm BPS [bc BURST-NORMAL] [be BURST-MAX] conform-action ACTION exceed-action ACTION [violate-action ACTION] and police rate BPS BURST [exceed-action ACTION] change to police KBPS [BURST-NORMAL] [BURST-MAX] [conform-action ACTION] exceed-action ACTION [violate-action ACTION]
- police tr-tcm cir CIR [bc CONFORM-BURST] pir PIR [be PEAK-BURST] [conform-action ACTION [exceed-action ACTION [violate-action ACTION]]] changes to police cir CIR [bc CONFORM-BURST] pir PIR [be PEAK-BURST] [conformaction ACTION] [exceed-action ACTION [violate-action ACTION]]
- queue QUEUE-ID bandwidth MIN-BANDWIDTH-KBPS and MAX-**BANDWIDTH-KBPS** change to queue QUEUE-ID rate-limit MIN-BANDWIDTH-KBPS MAX-BANDWIDTH-**KBPS**
- hol\_prevention is removed as this function will always be enabled in R2.0
- the following commands
  - show mls gos interface [INTERFACE-ID]
  - show mls gos rate-limit [interface INTERFACE-ID [,|-]]
  - show mls gos scheduler [interface INTERFACE-ID [,|-]]
  - show mls gos maps dscp-cos

are combined to

show mls gos interface [INTERFACE-ID [,|-]] { cos | scheduler | trust

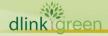

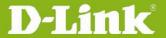

| rate-limit | queue-rate-limit | dscp-mutation | map {dscp-color | cos-color | dscp-cos} }

- the following commands
  - show mls qos interface [INTERFACE-ID] [policers]
  - show policy-map [POLICY-NAME [CLASS-MAP-NAME]] are combined to
  - show policy-map [POLICY-NAME | interface INTERFACE-ID]

R2.0 does not support CLASS-MAP-NAME optional parameter

- show interface [ INTERFACE-ID [, | -] ] priority-flow-control changes to show interfaces [ INTERFACE-ID [, | -] ] priority-flow-control
- qcn cnpv CNPV-PRIORITY-VALUE [cp-creation { enable | disable } ] changes to gcn cnpv CNPV-PRIORITY-VALUE [ cp-creation { auto-enable | autodisable } 1

#### 27. OSPFv2 commands

- area <area id> is removed as the area id can be created by other command
- route-preference ospf {intra-area <value> | inter-area <value> | external-1 <value> | external-2 <value>} changes to distance ospf { inter-area | intra-area | external-1 | external-2 } <value>
- ip ospf authentication [{message-digest | null}] changes to ip ospf authentication [message-digest]

### 28. BGP commands

route-preference {ibgp|ebgp} value changes to

distance bgp EXTERNAL-DISTANCE INTERNAL-DISTANCE

### 29. VRRP commands

 vrrp vrid critical-ip ip-address changes to vrrp VRID track critical-ip IP-ADDRESS

30. RIP commands

- route-preference <value> changes to distance < DISTANCE>
- ip rip receive enable and ip rip send enable change to passive-interface {default | INTERFACR-ID}

#### 31. Protocol Independent commands

 clear ip route and show ip ecmp load-balance

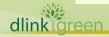

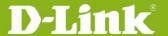

are changed to RD level commands

- the following commands
  - route-preference [vrf vrf-name] default value
  - route-preference [vrf vrf-name] static value

are changed to

- distance [vrf VRF-NAME] {static | default} DISTANCE
- ip ecmp load-balance [{sip | crc32\_lower | crc32\_upper} | dip | port](1) changes to

ip route ecmp load-balance [{sip| crc32\_lower| crc32\_upper} | dip | port]

- show ip route-preference is replaced by show running-config
- show ip route [vrf vrf-name] [network [net-mask]] [{count | connected | static | rip | ospf | bgp | weight}] changes to

show ip route [vrf VRF-NAME] [ [ip-address [mask] | protocol] | hardware]

show ip route summary [vrf VRF-NAME]

#### 32. VLAN commands

 mac-base MAC-ADDRESS [priority COS-VALUE] in VLAN Configuration Mode

changes to

mac-vlan MAC-ADDRESS vlan VLAN-ID [priority COS-VALUE] in Global Configuration Mode

subnet-base { NETWORK-PREFIX /PREFIX-LENGTH | IPV6- NETWORK-PREFIX /PREFIX-LENGTH } [priority COS-VALUE] in VLAN Configuration Mode

changes to

subnet-vlan { ipv4 NETWORK-PREFIX NETWORK-MASK | ipv6 IPV6-NETWORK-PREFIX / PREFIX-LENGTH } vlan VLAN-ID [ priority COS-VALUE ] in Global Configuration Mode

 switchport native vlan VLAN-ID changes to switchport hybrid native vlan VLAN-ID and switchport trunk native vlan { VLAN-ID | tag }

### 33. GVRP commands

- gvrp changes to gvrp global in Global Configuration Mode and gvrp enable in Interface Configuration Mode
- forbidden vlan VLAN-ID [,|-] changes to gvrp forbidden {all | VLAN-ID [, | -] | {add | remove } VLAN-ID [, | -] } 34. MPLS commands
  - backoff maximum SECONDS

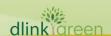

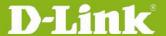

changes to backoff INIT-TIME MAX-TIME

 mpls ldp hello-holdtime SECONDS and mpls Idp hello- interval SECONDS change to discovery hello { holdtime SECONDS | interval SECONDS }

• mpls ldp targeted-hello-accept changes to discovery targeted-hello accept

 targeted-hello { holdtime < seconds 15-65535> | interval < seconds 5-</li> 65535>} changes to

discovery targeted-hello { holdtime SECONDS | interval SECONDS }

 Idp router-id IP-ADDRESS changes to router-id IP-ADDRESS

transport-address {interface | IP-ADDRESS } changes to discovery transport-address {interface | IP-ADDRESS }

• mpls ldp distribution-mode {dod | du} changes to distribution-mode {dod | du}

• mpls ldp lsp-control-mode {independent | ordered} changes to lsp-control-mode {independent | ordered}

 mpls ldp max-path-vector VALUE changes to path-vector maxlength VALUE

 max-hop-count VALUE changes to maxhops VALUE

 mpls ldp targeted-peer IP-ADDRESS changes to neighbor IP-ADDRESS targeted

 mpls static l2vc-ftn VC-ID IP-ADDRESS out-label LABEL-VALUE changes to xconnect IP-ADDRESS VC-ID encapsulation mpls [manual] [raw| tagged] [mtu 0-65535]

• mpls static ilm in-label LABEL-VALUE forward-action pop-l2vc-destport INTERFACE-ID fec VC-ID IP-ADDRESS changes to mpls label LOCAL-LABEL REMOTE-LABEL

class-map {inbound exp <VALUELIST 0-7> priority <VALUE 0-7> |

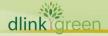

```
outbound [priority <VALUELIST 0-7>] exp < VALUE 0-7>}
      changes to
      following commands
          class map exp-cos EXP-LIST to COS-VALUE
          class map cos-exp COS-LIST to EXP-VALUE
   trust-exp
      changes to
      trust exp
   match {ip NETWORK-PREFIX/PREFIX-LENGTH }
      changes to
      match {ip NETWORK-PREFIX/PREFIX-LENGTH | vc IP-ADDRESS VC-ID }
   • ping lsp NETWORK-PREFIX/PREFIX-LENGTH [ times VALUE | timeout
      SECONDS 1
      changes to
      ping mpls ipv4 NETWORK-PREFIX/PREFIX-LENGTH [ repeat COUNT |
      timeout SECONDS 1

    traceroute | sp NETWORK-PREFIX/PREFIX-LENGTH [ timeout SECONDS ]

      changes to
      traceroute mpls ipv4 NETWORK-PREFIX/PREFIX-LENGTH [ timeout
      SECONDS 1
35. Port commands
   interface {tenGigabitEthernet PORT | gigabitEthernet PORT |
      fortygigabitethernet PORT}
      changes to
      interface ethernet PORT

    interface range {tenGigabitEthernet PORTLIST | gigabitEthernet PORTLIST

      | fortygigabitethernet PORTLIST }
      changes to
      interface range ethernet PORTLIST
   medium-type {copper | fiber}
      changes to
      media-type {auto-select | rj45 | sfp}
   • flowcontrol {auto | off | on}
      changes to
      flowcontrol {off | on}
   mtu
      changes to
      max-rcv-frame-size
36. Switch Controller commands
   enable asf
      changes to
      packet-forwarding asf
   show asf
```

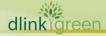

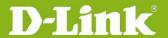

is replaced by

show running-configure, for example show running-config all | begin ASF 37. VPWS commands

• xconnect VC-ID IP-ADDRESS encapsulation mpls [{raw | tagged}] [mtu 0-65535]

changes to

xconnect *IP-ADDRESS VC-ID* encapsulation mpls [manual] [raw| tagged] [mtu 0-65535]

 xconnect backup VC-ID IP-ADDRESS in "Interface Configuration Mode" changes to backup peer IP-ADDRESS VC-ID [delay {DISABLE-DELAY | never}] in

"Xconnect Configuration Mode" encapsulation dot1q <vlanid 1-4094> changes to

service encapsulation svid VLAN-ID

- The following commands
  - mpls static I2vc-ftn VC-ID IP-ADDRESS out-label LABEL-VALUE
  - mpls static ilm in-label LABEL-VALUE forward-action pop-l2vcdestport INTERFACE-ID fec VC-ID IP-ADDRESS

changes to

mpls label LOCAL-LABEL REMOTE-LABEL in Xconnect Configuration Mode

### 38. VPLS commands

• vpls *VPLS-NAME* changes to 12 vfi VPLS-NAME manual

• vpls-id *VPLS-ID* changes to vpn id VPN-ID

service-type {raw | tagged} changes to pw-type {raw | tagged}

peer IP-ADDRESS [VC-ID] [{network | spoke}] changes to neighbor remote IP-ADDRESS [VCID] encapsulation mpls [no-splithorizon]

peer backup IP-ADDRESS [VC-ID] changes to neighbor remote IP-ADDRESS [VCID] backup [delay {DISABLE-DELAY | never}]

xconnect vpls VPLS-NAME changes to xconnect vfi VPLS-NAME

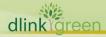

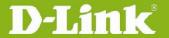

 clear mac-address-table vpls dynamic [VPLS-NAME [{peer IP-ADDRESS] [VC-ID] | ac interface INTERFACE-ID [vlan VLAN-ID] | address MAC-ADDR}]] changes to clear mac-address-table vpls dynamic { all | VPLS-NAME [peer IP-ADDRESS [VC-ID] | ac INTERFACE-ID [vlan VLAN-ID] | address MAC-ADDR1 }

### 39. Q-in-Q commands

- frame-tag tpid <hex 0x1-0xffff> changes to dot1q tunneling ethertype <hex 0x1-0xffff>
- show frame-tag tpid [interface INTERFACE-ID] changes to show dot1q ethertype [interface INTERFACE-ID]
- inner-priority-trust changes to dot1q-tunnel trust inner-priority
- insert-dot1q-tag <vlanid 1-4094> changes to dot1q-tunnel insert dot1q-tag <vlanid 1-4094>
- show switchport vlan mapping profile [interface INTERFACE-ID] is replaced by show dot1q-tunnel

### 40. MSTP commands

- the following commands
  - spanning-tree portfast [disabled]
  - spanning-tree autoedge [disabled]

are combined into

- spanning-tree portfast {disable | edge| network }
- spanning-tree tc-quard changes to spanning-tree tcnfilter
- spanning-tree external-cost COST changes to spanning-tree cost COST
- spanning-tree max-hops MAX-COUNT changes to spanning-tree mst max-hops HOP-COUNT
- spanning-tree hello-time SECONDS changes to spanning-tree mst hello-time SECONDS
- the following commands
  - show spanning-tree [ summary | forward-time | hello-time | max-

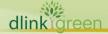

|                        | age   tx-hold-count   max-hops ]                                                                                |
|------------------------|----------------------------------------------------------------------------------------------------|
|                        |                                                                                                    |
|                        | - show spanning-tree interface INTERFACE-ID [ { portfast   link-                                                |
|                        | type } ]                                                                                                    |
|                        | <ul> <li>show spanning-tree mst { configuration   instance INTANCE-ID</li> </ul>                                |
|                        | [ interface INTERFACE-ID ] }                                                                                    |
|                        | change to                                                                                                    |
|                        | - show spanning-tree [ interface [INTERFACE-ID [,   -] ]                                                        |
|                        | - show spanning-tree configuration interface [INTERFACE-ID [,   -] ]                                            |
|                        | - show spanning-tree mst [configuration [digest]]                                                               |
|                        | - show spanning-tree mst [instance INSTANCE-ID [,   -] ] [ interface                                            |
|                        | INTERFACE-ID [,   -]] [detail]                                                                                  |
|                        | 41. IGMP Snooping commands                                                                                      |
|                        | <ul> <li>ip igmp snooping mrouter {interface INTERFACE-ID [, -]   forbidden</li> </ul>                          |
|                        | interface INTERFACE-ID [, -]}                                                                                   |
|                        | changes to                                                                                                    |
|                        | ip igmp snooping static-group GROUP-ADDRESS interface INTERFACE-ID                                              |
|                        | [, -]                                                                                                    |
|                        | 42. PIM commands                                                                                                |
|                        | ip pim old-register-checksum rp-address IP-ADDRESS                                                              |
|                        | changes to                                                                                                    |
|                        | ip pim register-checksum-wholepkt rp-address-list ACCESS-LIST-NAME                                              |
|                        | • ip pim join-prune-interval SECONDS                                                                            |
|                        | changes to                                                                                                    |
|                        | ip pim jp-timer SECONDS                                                                                         |
| V1.10.023              | None                                                                                                    |
| V1.10.023<br>V1.00.024 | First release                                                                                                   |
| V1.00.024              | ו וו של ו דווכם של יו של יו של יו של יו של יו של יו של יו של יו של יו של יו של יו של יו של יו של יו של יו של יו |

### **Problem Fixed**

| Firmware<br>Version | Problems                                       |                                                                                                    |
|---------------------|------------------------------------------------|----------------------------------------------------------------------------------------------------|
| V2.40.046           | <ol> <li>2.</li> <li>3.</li> <li>4.</li> </ol> | Fix the backward compatible issue that if user configured IP interface with 10.x.x.x/8, the IP interface will be lost after upgrading the firmware. (DRU20130805000005, DRU20130918000004)  Fix the issue that user can access the switch via the console without authentication even if local authentication was enabled. (DRU20130415000001)  Fix the issue that DXS-3600 will filter DHCP Renew unicast packet when DHCP service was enabled. (DEUR20130415000008)  Fix the issue that the modification of port speed cannot be saved if user didn't configure the "duplex" parameter at the same time. |
|                     |                                                |                                                                                                    |

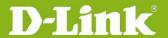

### (DUSA20130530000004)

- 5. Fix the issue that the switch will change to exception mode due to improper coding for Path MTU time out timer configuration. (DRU20130613000002)
- Fix the issue that user cannot disable HTTP and HTTPS at the same time. (DRU20131024000005)
- Fix the issue that DXS-3600 did not forward OSPFv3 packet when 7. OSPFv3 was enabled. (DI20131107000007)
- 8. Fix the issue that when user connected the expansion module DXS-3600-EM-4XT with DXS-3600, the ports on that expansion module will not link up in auto negotiation mode. (DRU20140131000004)
- 9. Fix the issue that the RX oversize statistics number was incorrect. (DRU20140226000003)
- 10. Fix the issue that when enabling IGMP Snooping in Q-in-Q, DXS-3600 will drop the IGMP packet whose packet size was less than 64 bytes. (DEUR20140331000011)
- 11. Fix the issue that the switch will not reply the IPv6 ping to a loopback interface. (DI20140408000004)
- 12. Fix the issue that when user configured IPv6 address on Loopback Interface and saved the configuration file. The IPv6 configuration will lost after rebooted the switch. (DI20140408000002)
- 13. Fix the issue that when user enabled ECMP on switch, the routing table may incorrect after running a period of time. (DI20140424000006)
- 14. Fix the issue that there was no response from many nodes when running Traceroute on the switch. (DRU20140421000006)
- 15. Fix the issue that in stacking architecture, the master switch did not synchronize the host key to slave switch when the SSH generating the RSA/DSA host key. (DI20140520000007)
- 16. Fix the issue that in stacking architecture, the member switches will change to pause mode when user turned off and then turned on the power of the master switch. (DI20140520000009)
- 17. Fix the issue that DXS-3600 will send duplicated TFTP control packets. (DI20140606000005)
- 18. Fix the issue that switch will not send or respond Neighbor Solicitation (NS) message after turning off the power of physical stacking's Master switch. (DI20140602000003)
- 19. Fix the issue that when user upgraded the firmware by TFTP, both the

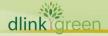

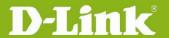

- Management and VLAN Interface will send TFTP request to TFTP server at the same time. (DI20140630000005, DI20120525000002, DI20121120000002)
- 20. Fix the issue that when user configured MLD Snooping with "filterunregistered" parameter, DXS-3600 will not flood IPv6 Link-Local Multicast Name Resolution (LLMNR) or Simple Service Discovery Protocol (SSDP) packets. (DI20110914000006, DI20140411000006, DI20140630000004)
- 21. Fix the issue that the switch will not forward DHCP packets which were relayed by other switches. (DI20140708000005)
- 22. Fix the issue that the LSP sessions will be flapping after client being authenticated by TACACS+ server. (DRU20140815000004)
- 23. Fix the issue that the "class-map" configuration does not work correctly. (DRU20140814000001)
- 24. Fix the issue that when switch's port linked up and down, the L3 VPN service will fail to forward data. (DRU20141126000001)
- 25. Fix the issue that DXS-3600 will return an error message when user tried to enable the optical transceiver monitoring function with "transceivermonitoring enable" CLI command. (DRU20141215000004)
- 26. Fix the issue that when user issued MPLS ping to Juniper switch, the ping will fail. (DRU20150203000005)
- 27. Fix the issue that when enabling LACP with Mirroring, the channel group load balancing algorithm did not work. (DRU20150225000003)
- 28. Fix the issue that the mirror configuration will loss after user upgraded the firmware. (DRU20150225000003)
- 29. Fix the issue that the system will prompt an error message when trying to delete an IP address. (DRU20150303000002)
- 30. Fix the issue that the switch might change to Pause mode when handling LSP packets. (DRU20150304000001)
- Fix the issue that when PC pings DXS-3600's IPv6 prefix address, not the switch's address, the switch still replies OK instead of ignoring it. (DUSA20130309000002)

V2.00.023

- 2. Fix the issue that the configuration file cannot be transmitted completely via FTP server (DI20130108000006, DI20130313000001)
- Fix the issue that when user enables VRRP and DHCP Relay on DXS-3600, if DHCP client sends a DHCP request to DHCP server, the server will receive duplicated DHCP request packets. (DI20130304000009,

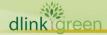

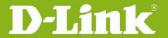

|           | DI20130307000006, DI20130307000011, DI20130307000014, DI20130308000010, DI20130308000011)                                                                                                    |
|-----------|----------------------------------------------------------------------------------------------------|
|           | 4. Fix the issue that when customer enables both Q-in-Q VLAN Translation and DHCP Relay service, DXS-3600 will not replace the VLAN ID. (HQ20130327000020)                                                                                                    |
|           | 5. Fix the issue that when enables AAA local authentication for console port; user does not need to enter the user name and password when trying to access the switch via console port. (DRU20130415000001)                                                                                                    |
|           | 6. Fix the issue that clients cannot get IP address when sending DHCP renew packet to DHCP server, the root cause is that DXS-3600 will filter the unicast DHCP renew packet when DHCP service is enabled.  (DEUR20130415000008)                                                                                                    |
|           | 7. Fix the issue that the modified port speed cannot be saved to configuration file if there's no "duplex" parameter followed the port speed modification command. (DUSA20130530000004)                                                                                                    |
| V1.10.023 | 1. Fix the issue that when enabling Q-in-Q function, IGMP Snooping will not work.(DRU20120322000008)                                                                                                    |
|           | <ol> <li>Fix the issue that when configuring TACACS key string via CLI, the key will be incorrect bug. (DRU20120329000002)</li> </ol>                                                                                                    |
|           | <ol> <li>Fix the issue that when executing command "show running-config", the<br/>display speed of pressing space bar for "next page" will be faster than<br/>the speed with "all" parameter in the command.<br/>(DEUR20120627000006)</li> </ol>                                                                                                  |
|           | 4. Fix the issue that when customer tries to connect to the switch via ssh protocol and needs to transmit lots of data by SSH server, such as executing "show log" or "show tech_support", the server will fail to transmit data to client and the client will also display "Incorrect MAC received on packet" error message. (DRU20120622000001) |
| V1.00.024 | First release                                                                                                    |

### **Known Issues**

| Firmware<br>Version | Issues                                                                                       | Workaround                                 |
|---------------------|----------------------------------------------------------------------------------------------|--------------------------------------------|
| V2.40.046           | None                                                                                         |                                            |
| V2.00.023           | 1. When executing "show environment" command, the display of "Detail Power Status" will show | It's a display bug and will not affect the |

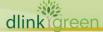

<sup>\*</sup> D-Link tracking number is enclosed in ()

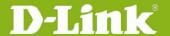

|           | "Internal Power" and "External Power" instead of "Power 1" and "Power 2".                                                                                                    | whole function. This issue will be fixed in next release.                                                                                                    |
|-----------|----------------------------------------------------------------------------------------------------|----------------------------------------------------------------------------------------------------|
|           | 2. Some of the CLI commands' format is different between R1.10 and R2.00. Users cannot execute the R1.10 original command in R2.00 version.                                                                                                    | In order to prevent the previous configuration file missed after upgrading the firmware version to R2.00. Users can save the configuration files first before processing the upgrade.                                                                                                    |
|           | 3. CVE-ID: CVE-2013-0149  Due to the ambiguous definition in OSPF protocol as specified in RFC2328, the attacker can send a false Link State Advertisement (LSA) which will evade the fight-back mechanism so that the LSA may be accepted and propagated by a "genuine" router on the network. | <ol> <li>Enable MD5         authentication for         OSPF</li> <li>Enable OSPF         Passive Interface to         stop sending or         receiving routing         table update on         interfaces that do         not participate in         OSPF</li> <li>Enable MAC-based         Access Control         (MAC) to         authenticate         devices before they         are able to         communicate with         the network</li> </ol> |
| V1.10.023 | None                                                                                                    |                                                                                                    |
| V1.00.024 | None                                                                                                    |                                                                                                    |

### **Related Documentation**

- DXS-3600 Series Web UI Reference Guide Release 2.40
- DXS-3600 Series CLI Reference Guide Release 2.40
- DXS-3600 Series HW Installation Guide Release 2.40

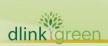